Black Ice Software - Automate Work-Flow With the Black Ice Printer Drivers You're receiving this newsletter because you signed up at BLACKICE.COM Having trouble reading this email? View it in your browser. Not interested anymore? Click Here.

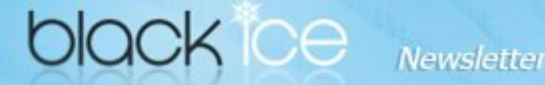

www.blackice.com

## **10% Discount for**

**ColorPlus Printer Driver coupon code: gEMArt6**

Only good for new Purchases, no upgrades or add-ons

Valid through June 30, 2015 **This offer cannot be combined with any other discounts.**

### **What's Inside?**

- Reduce Any Work-Flow To One Click With Black Ice Printer **Drivers**
- Free Upgrades and Priority **Support**

### **Announcements**

In order to provide the best support for our customers **technical support requests must be submitted through our** website's support forms.

The Black Ice Support form generates a ticket number and you must **save this ticket number** for future reference.

Technical support requests for customers not having a valid maintenance subscription will be handled through the Black Ice Forum.

## **Contact Information**

#### http://www.blackice.com

Phone: 1(603)-882-7711 Fax: 1(603)-882-1344

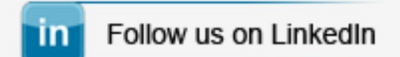

**Black Ice Software - June 4, 2015**

### **Automate Work-Flow With the Black Ice Printer Drivers**

With the Black Ice Printer Drivers one is able to **automate very complex and time consuming office tasks** to let users simplify their complete work-flow into one click.

The Black Ice Printer Drivers can automate document uploading to **secure FTP, Send documents in Email, to SharePoint and Save documents to DropBox, Google Drive or SkyDrive** and more beside the advanced printing features, such as adding Watermarks, Header, Footer, Bates Numbering or Annotation to the printed documents.

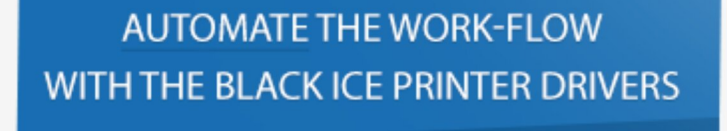

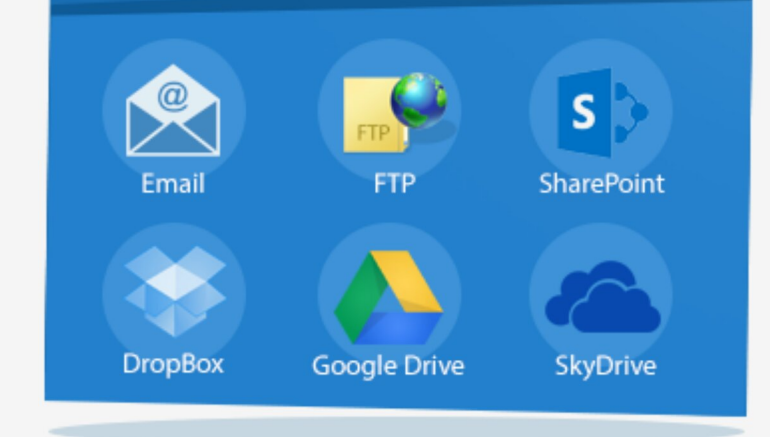

All of these tasks can be configured in the Black Ice Printer Driver as part of a printing, therefore when the user prints any document to the Black Ice Printer Driver, it will **automatically** initiate the desired tasks. For example, one can upload the converted document to FTP, email or SharePoint "silently".

Please see, the step-by-step guide below for an example, how to configure an automated work-flow in the Black Ice Printer Drivers.

#### **How to Automate FTP Upload, Email sending and uploading to DropBox to one single click.**

1. Once the Black Ice Printer Driver is installed on the computer, navigate to the **Control Panel > Devices and Printers**, then right click on the Black Ice Printer Driver and select **Printing Preferences** to reach the printer settings.

# **Exclude Me**

If you no longer wish to receive this email please click here.

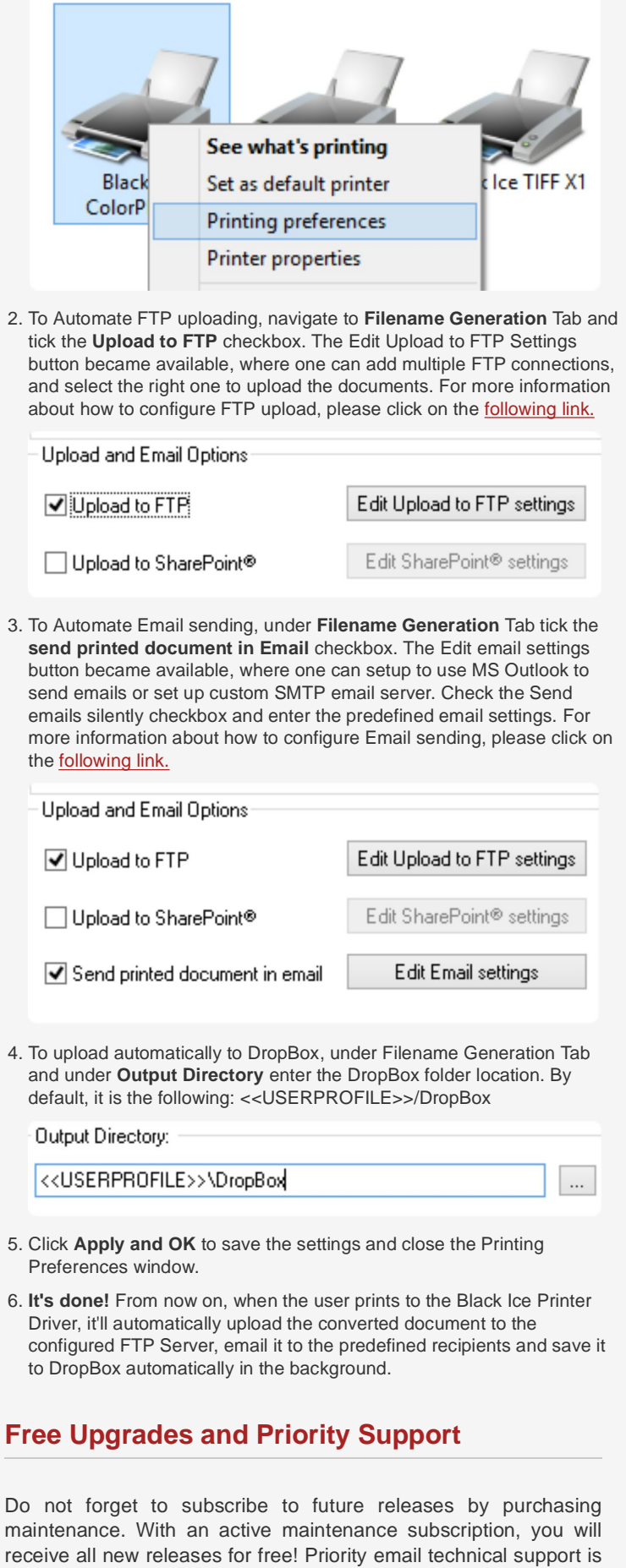

 $\blacktriangle$  Printers (6)

As a special offer, if your maintenance subscription has expired or

also included in your subscription. For more information call us at

+1 (603) 882-7711 Extension 2, or sales@blackice.com.

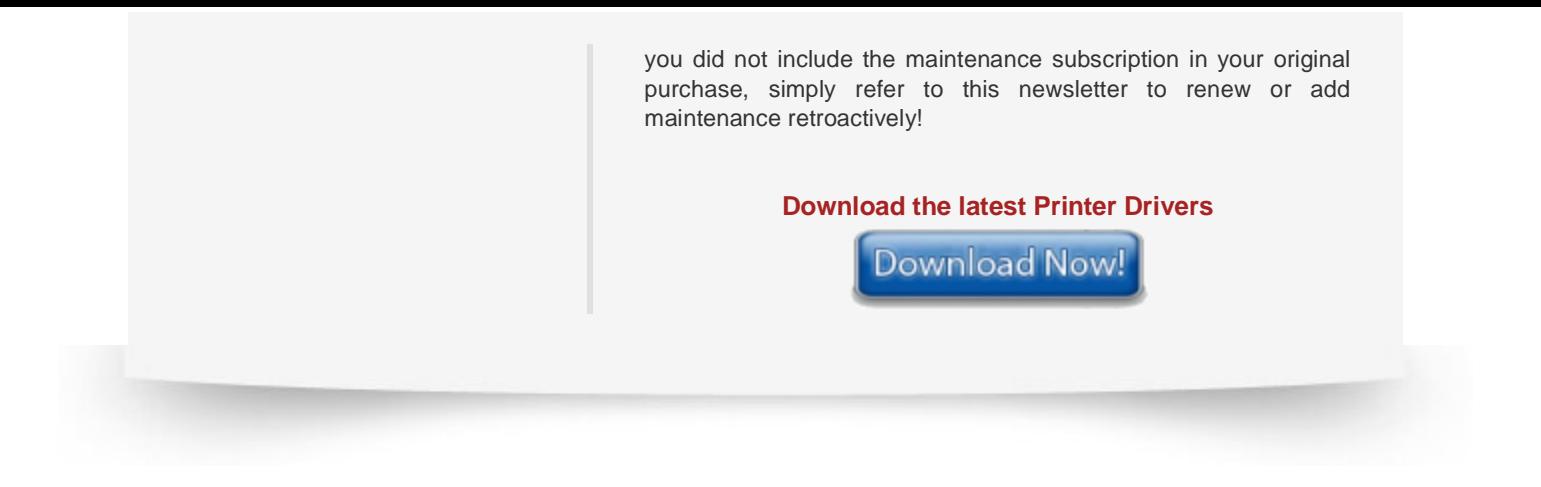

Black Ice Software, LLC 20 Broad St Nashua, NH 03064 USA www.blackice.com Telephone: 1(603)-882-7711, Fax: 1(603)-882-1344